## **Handleiding: de microsite**

## **Waarom de microsite?**

De microsite is een ideale startpagina voor jezelf. Je kunt de vergelijkingsmodule starten, een verzekering intermediair wijzigen en zelfs een verzekering direct afsluiten wanneer de maatschappij en pakketten al bekend zijn. Ook vind je op de microsite de premietabellen en de vergoedingenwijzers. Deze ondergaan uiteraard elk jaar een update.

Direct bovenaan de pagina vind je de mogelijkheid om naar de zorgvergelijker te gaan. De onafhankelijke zorgvergelijkingsmodule adviseert online over zorgverzekeringen, voorwaarden en premies.

Wat biedt of kan de module zoal?

- Advies bij de keuzemogelijkheden voor aanvullende dekkingen;
- Huidige zorgverzekeraar al dan niet meenemen in een vergelijking op basis van actuele dekking;
- Direct overzicht van zorgverzekeringen die passen bij jouw criteria en wensen;
- De mogelijkheid om de best passende zorgverzekering direct online af te sluiten;
- Je huidige polis bij een deelnemende verzekeraar overzetten naar een polis met collectiviteitskorting.

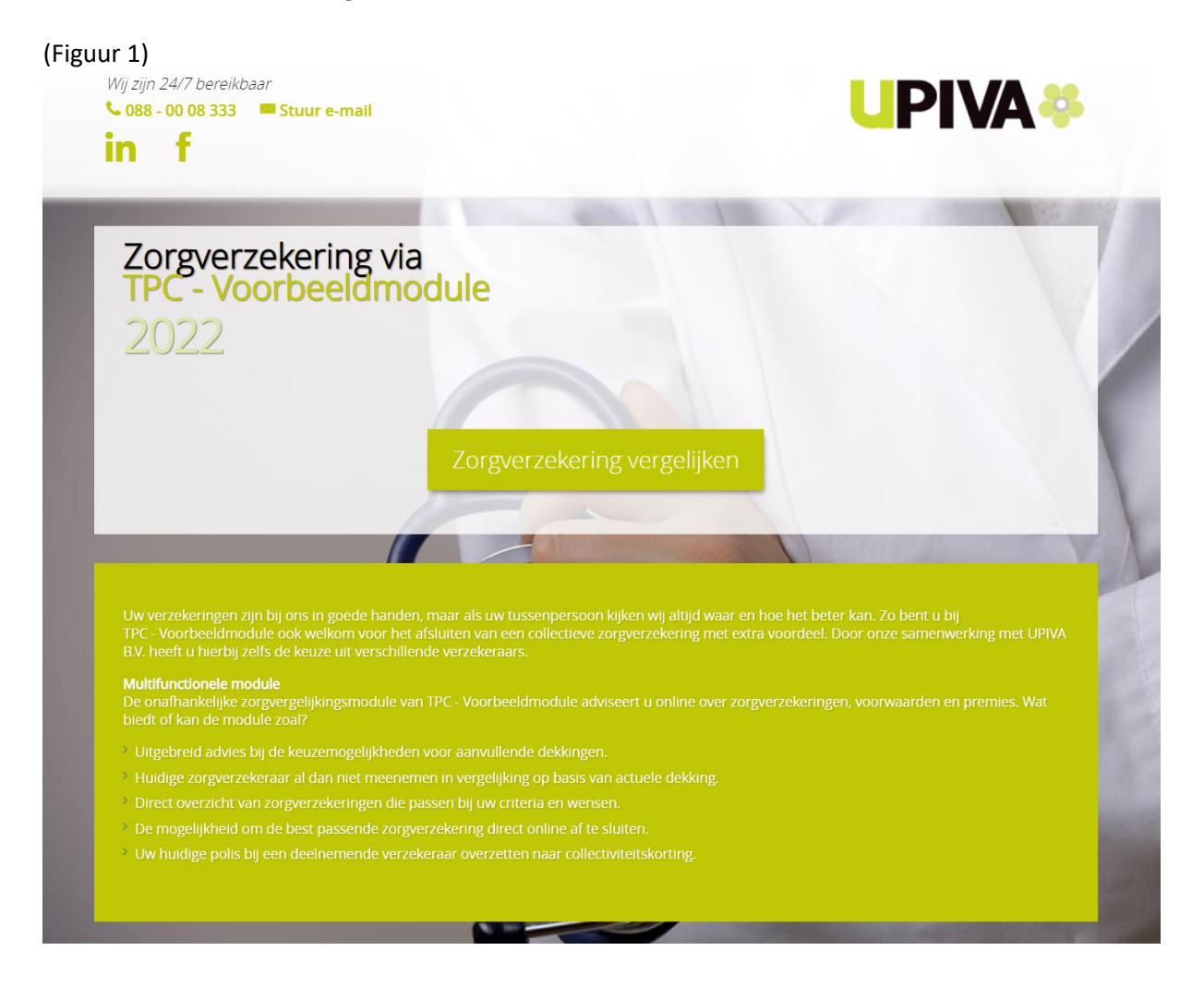

Hieronder (figuur 2) zie je twee kolommen. Doormiddel van het drop down-menu in de kolom 'Bij wie bent u verzekerd?' kun je een intermediairwijziging indienen. Je ziet hier de verschillende zorgverzekeraars waar een intermediairswijziging ingediend kan worden.

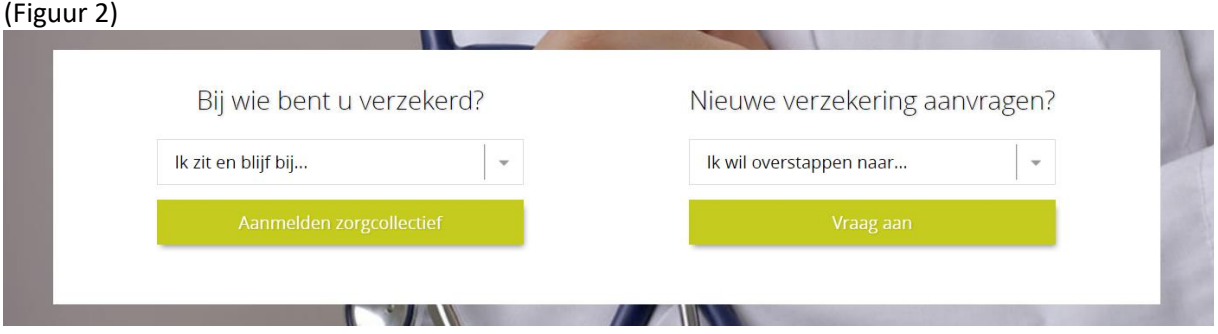

In het overzicht beneden (figuur 3) vul je alle gegevens in. Op deze manier zet je de relatie over op jouw eigen agentschap via UPIVA.

(Figuur 3)

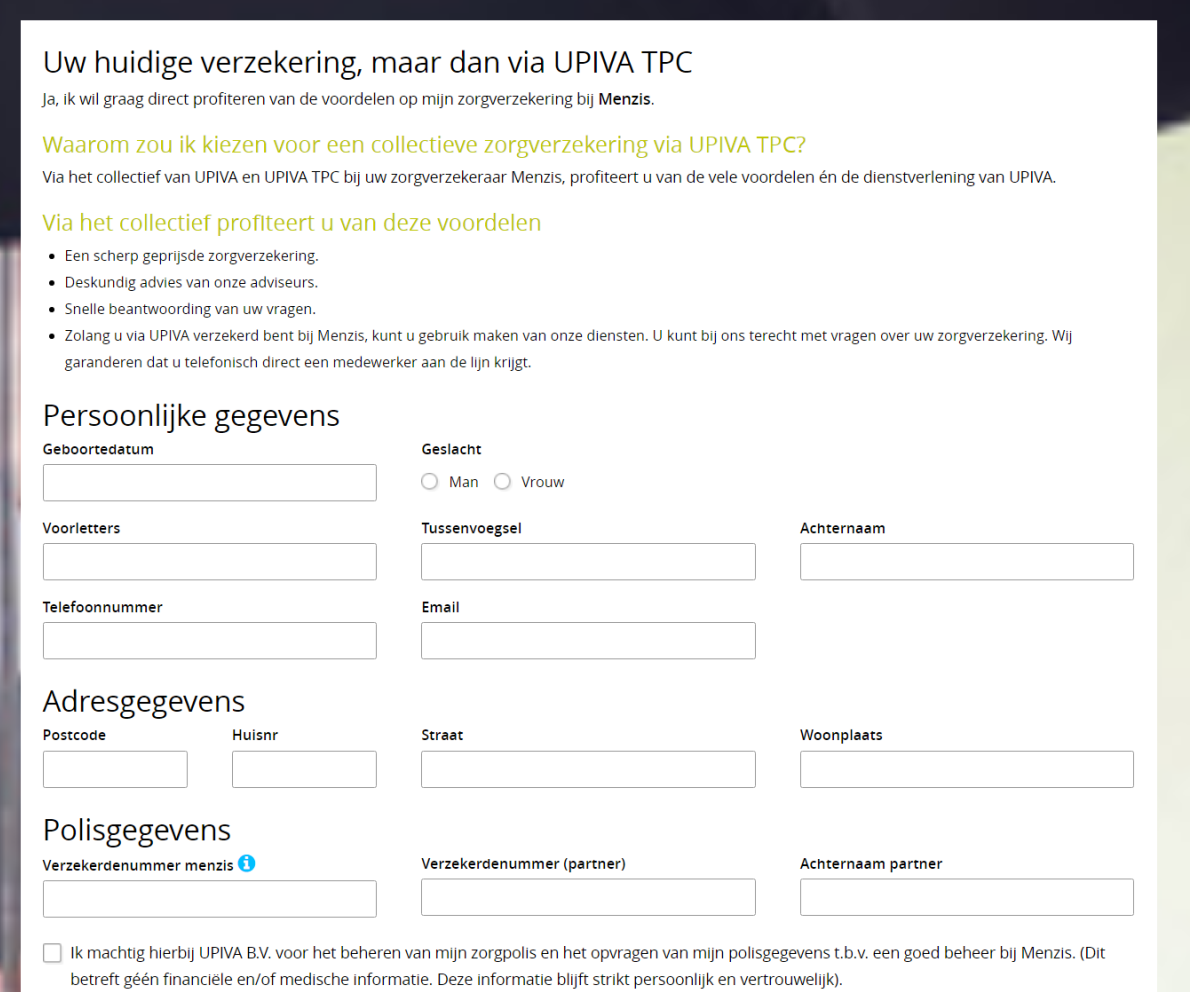

Door middel van het drop down menu in de kolom 'Nieuwe verzekering aanvragen?' (figuur 4) kun je rechtstreeks de gewenste zorgverzekering voor een relatie afsluiten. Je kiest wederom een verzekeraar en vult alle gevraagde gegevens in.

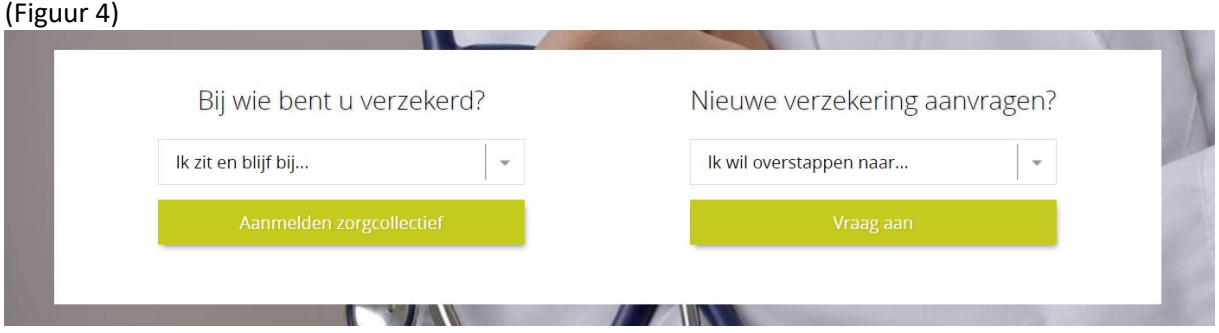

Omdat de relatie nog niet bekend is bij de betreffende zorgverzekeraar, zullen hier meer gegevens ingevuld moeten worden (zie figuur 5).

## (Figuur 5)

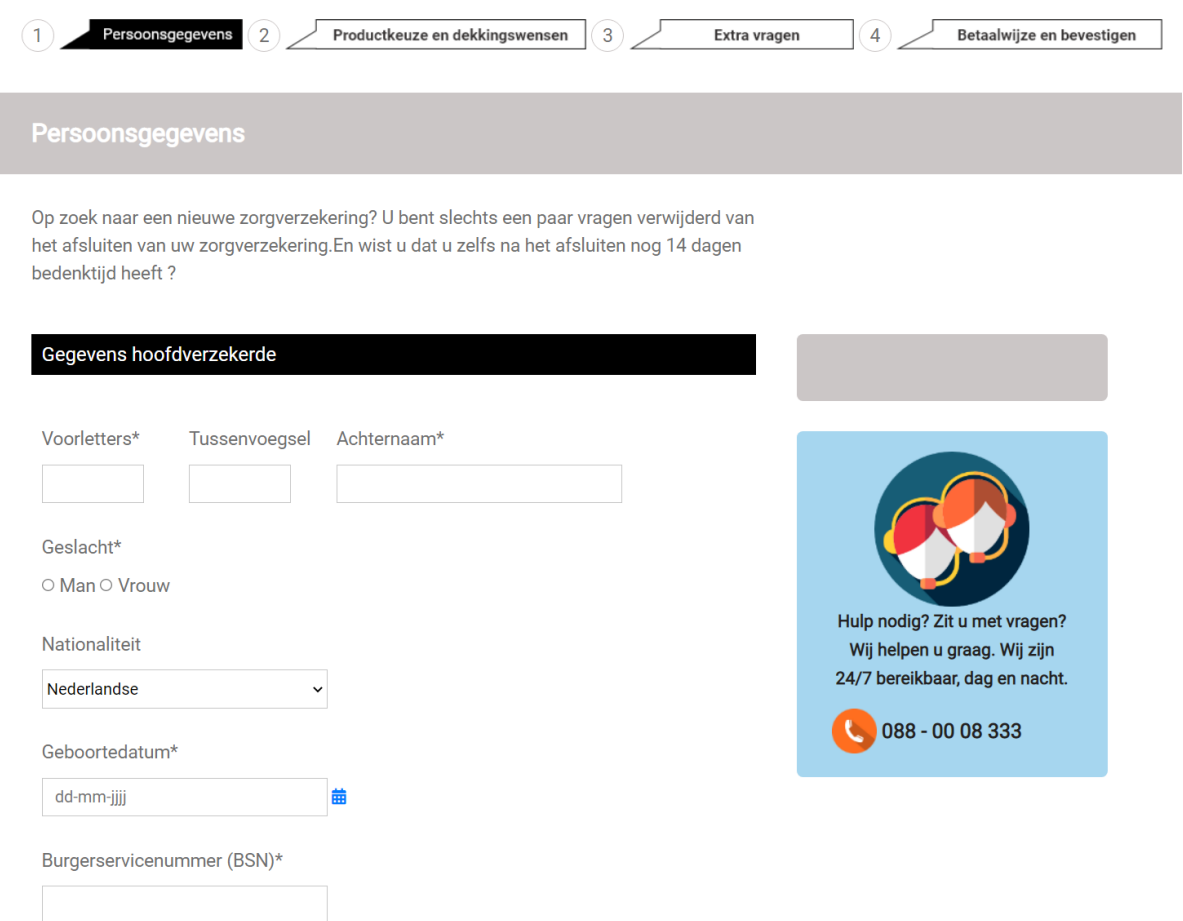

Buiten de opties om een intermediairswijziging door te voeren of nieuwe zorgverzekering aan te vragen, vind je op de pagina alle premietabellen onder 'Premies' en alle vergoedingenwijzers onder 'Vergoedingen' (figuur 6).

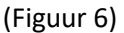

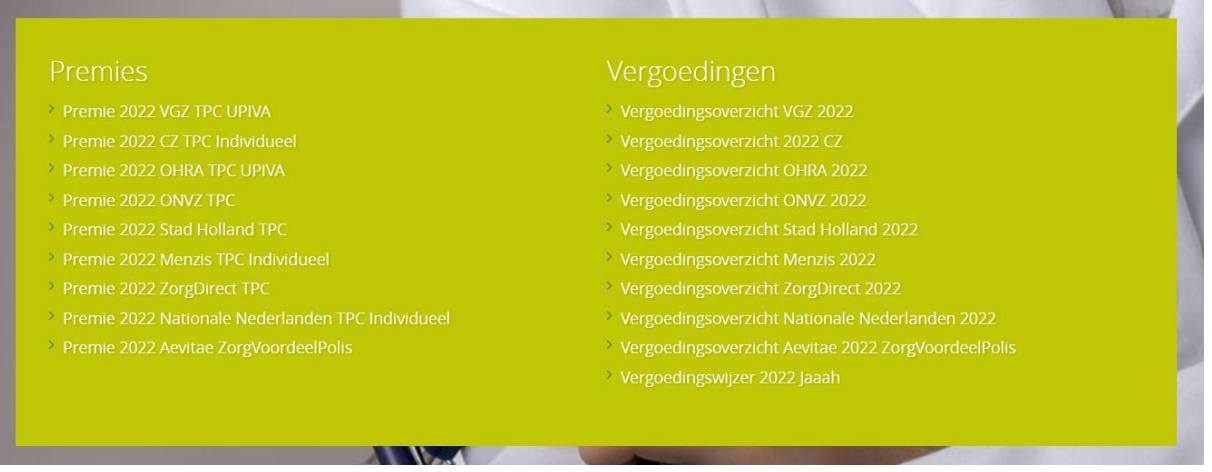

Helemaal onderaan de pagina vind je een aantal informatieve filmpjes over algemene vragen omtrent zorgverzekeringen (figuur 7). Deze zijn gepersonaliseerd met je eigen bedrijfsnaam en -logo aan het einde.

## (figuur 7)

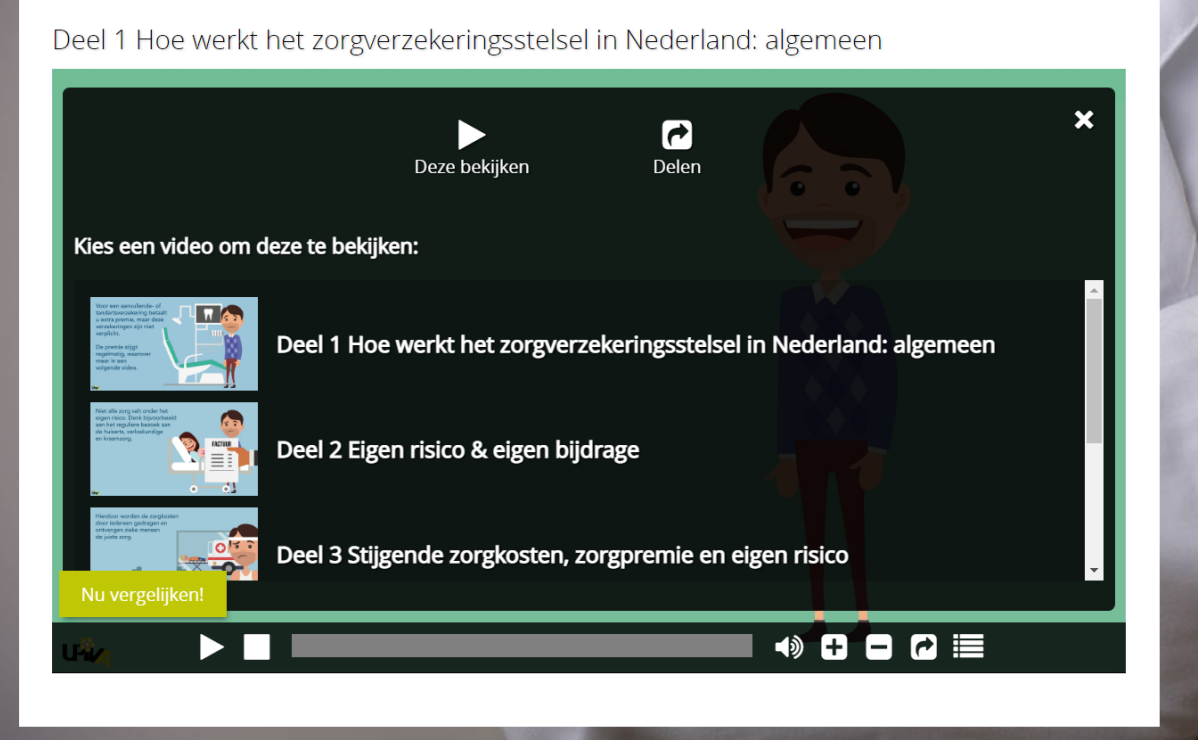